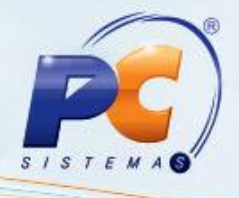

#### Sumário

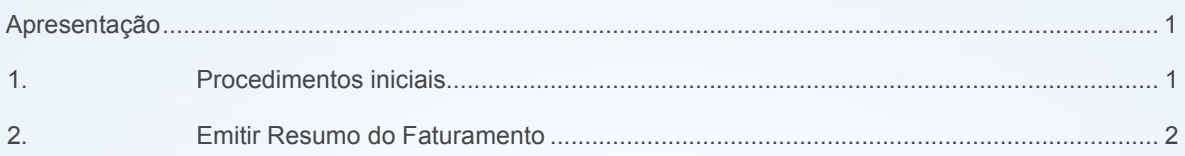

### <span id="page-0-0"></span>Apresentação

Esta rotina tem como objetivo apresentar informações dos faturamentos realizados, bem como emitir relatórios e apresentar graficamente os seus resultados de acordo com o período informado e filiais selecionadas nas modalidades de venda diferentes de 4, 8, 10, 13, 20, 98 e 99. Esta rotina é principalmente utilizada pela alta direção e gerentes das empresas.

Abaixo, descrição da criação e das últimas alterações efetuadas no documento.

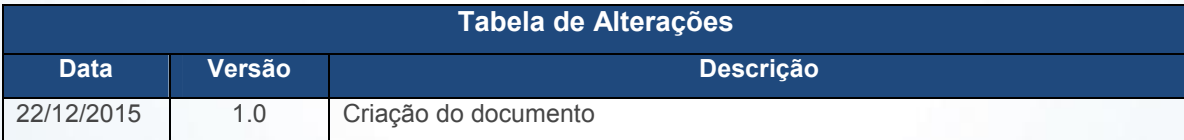

### <span id="page-0-1"></span>1. Procedimentos iniciais

Para emitir o resumo do faturamento de determinado período através de relatórios é necessário que as rotinas essenciais para o funcionamento do processo estejam atualizadas e os cadastros prévios e parametrizações tenham sido definidos, conforme indicações abaixo:

Atualize as seguintes rotinas:

 $\checkmark$  316 - Digitar Pedido de Venda, na versão 23.00.00 ou superior;

© Todos os direitos reservados. – PC Sistemas – v. 1.0 - Data: 22/12/2015 Página 1 de 5

Capacitação Continuada: A PC Sistemas disponibiliza soluções em treinamento, através de modalidades de ensino que vão ao encontro da necessidade específica do cliente, buscando satisfazer seu objetivo na relação de investimento x benefício. São oferecidos cursos presenciais e à distância. Os treinamentos presenciais podem ser ministrados em todos os Centros de Treinamentos da PC ou na empresa do cliente (In Loco). Conheça nossos programas de capacitação continuada, acessando o site www.treinamentopc.com.br/

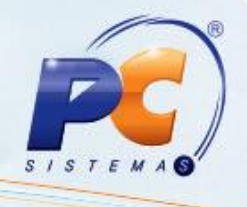

- $\checkmark$  1402 Gerar Faturamento, na versão 23.00.00 ou superior;
- $\checkmark$  1432 Gerar Faturamento do Balcão Reserva, na versão 23.00.00 ou superior;
- $\checkmark$  1452 Emissão de Documento Fiscal Eletrônico, na versão 23.00.00 ou superior.
- Verifique as permissões de acesso na Rotina 530 Permitir Acesso a Rotina;
- Verifique se as parametrizações na rotina 132 Parâmetros da Presidência abaixo foram realizadas:
- 1004 Gravar Valor de Tarifa Bancária no Item da NF;
- 1402 Bloquear automaticamente clientes inativos a mais de X dias;
- 1374 Cód. Setor Comprador;
- $\checkmark$  2371 Usa controle de acesso a filial no Plano de Vôo;
- 1972 Considerar Isentos de IE como Pessoas Físicas;
- 1247 Utilizar o controle de medicamentos.

#### 2. Emitir Resumo do Faturamento

Para emitir o resumo do faturamento siga os seguintes procedimentos:

2.1 Selecione a Filial desejada. Este filtro permite múltipla seleção e obedece à permissão de acesso da rotina 131 – Permitir Acesso a Dados, caso a permissão 2 - Utiliza Controle de Acesso a Filial da rotina 530 esteja marcada;

2.2 Informe o Período de Faturamento;

2.3 Selecione um ou mais Tipo Venda para selecionar a modalidade de venda a ser pesquisada de acordo com os filtros informados, caso necessário. São eles:

© Todos os direitos reservados. – PC Sistemas – v. 1.0 - Data: 22/12/2015 Página 2 de 5

Capacitação Continuada: A PC Sistemas disponibiliza soluções em treinamento, através de modalidades de ensino que vão ao encontro da necessidade específica do cliente, buscando satisfazer seu objetivo na relação de investimento x benefício. São oferecidos cursos presenciais e à distância. Os treinamentos presenciais podem ser ministrados em todos os Centros de Treinamentos da PC ou na empresa do cliente (In Loco). Conheça nossos programas de capacitação continuada, acessando o site www.treinamentopc.com.br/

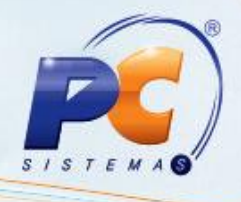

- Tipo 1 Venda Normal
- Tipo 5 Venda Bonificada
- Tipo 7 Venda Entrega Futura
- Tipo 9 Venda Normal
- Tipo 11 Venda com Troca
- Tipo 14 Venda de Manifesto

2.4 Selecione uma ou mais opções do campo Deduzir, caso necessário;

Observação: a opção Deduzir as Devoluções determina que o resumo do faturamento seja apresentado utilizando o valor da somatória do valor líquido do faturamento apresentado na planilha, para a divisão de acordo com o cálculo: % Part. = (Vl. Venda Liquida / Sum (Vl. Venda Líquida)) \*100.

2.5 Preencha demais filtros conforme necessidade;

- 2.6 Clique o botão Pesquisar;
- 2.7 Selecione uma das abas localizadas no lado esquerdo da rotina;

Observação: estas abas são Canceladas, Checkout, Classificação, Cobrança Comprador, Departamento, Emitente, Evolução, Fornecedor, Gerente, Origem Venda, Praça, Prazo, Produto, Ramo, Região, Rota, Supervisor, UF e Configurações. Tais abas permitem exibem o resumo do faturamento em Categorias através de suas planilhas e gráficos. Ao serem apresentadas as planilhas com os resultados, o usuário, ao realizar duplo clique sobre ela, verificará que outras planilhas serão exibidas. Isto ocorre para que seja possibilitada uma análise mais detalhada da categoria selecionada, saiba mais.

2.8 Marque as opções Vl. Lucro/ Venda líquida, Incluir transferência (TV10), Calcular % meta usando venda líquida e Considerar devolução TV8 caso necessário.

2.9 Clique em uma das opções da caixa Emitir, caso deseje imprimir relatório;

© Todos os direitos reservados. – PC Sistemas – v. 1.0 - Data: 22/12/2015 Página 3 de 5

Capacitação Continuada: A PC Sistemas disponibiliza soluções em treinamento, através de modalidades de ensino que vão ao encontro da necessidade específica do cliente, buscando satisfazer seu objetivo na relação de investimento x benefício. São oferecidos cursos presenciais e à distância. Os treinamentos presenciais podem ser ministrados em todos os Centros de Treinamentos da PC ou na empresa do cliente (In Loco). Conheça nossos programas de capacitação continuada, acessando o site www.treinamentopc.com.br/

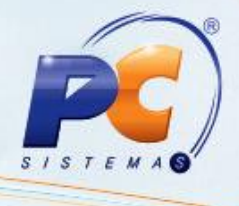

Observação: na parte inferior da rotina, estão localizadas as caixas: Clientes, Quantidade NF's, Faturamento, Peso, Diferença, Lucro e Bonificação/Descontos concedidos, com os totalizadores.

© Todos os direitos reservados. – PC Sistemas – v. 1.0 - Data: 22/12/2015 Página 4 de 5

Capacitação Continuada: A PC Sistemas disponibiliza soluções em treinamento, através de modalidades de ensino que vão ao encontro da necessidade específica do cliente, buscando satisfazer seu objetivo na relação de investimento x benefício. São oferecidos cursos presenciais e à distância. Os treinamentos presenciais podem ser ministrados em todos os Centros de Treinamentos da PC ou na empresa do cliente (In Loco).<br>Conheça nossos p

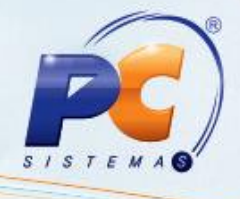

Mantenha o WinThor Atualizado, assim você proporciona o crescimento da sua empresa através de soluções criadas especialmente para o seu negócio!

Estamos à disposição para mais esclarecimentos e sugestões.

Fale com a PC: www.pcsist.com.br

Central de Relacio[namento -](http://www.pcsist.com.br/) (62) 3250 0210

© Todos os direitos reservados. – PC Sistemas – v. 1.0 - Data: 22/12/2015 Página 5 de 5

Capacitação Continuada: A PC Sistemas disponibiliza soluções em treinamento, através de modalidades de ensino que vão ao encontro da necessidade específica do cliente, buscando satisfazer seu objetivo na relação de investimento x benefício. São oferecidos cursos presenciais e à distância. Os treinamentos presenciais podem ser ministrados em todos os Centros de Treinamentos da PC ou na empresa do cliente (In Loco).<br>Conheça nossos p